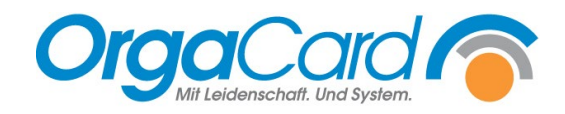

## **Passwortrichtlinien definieren**

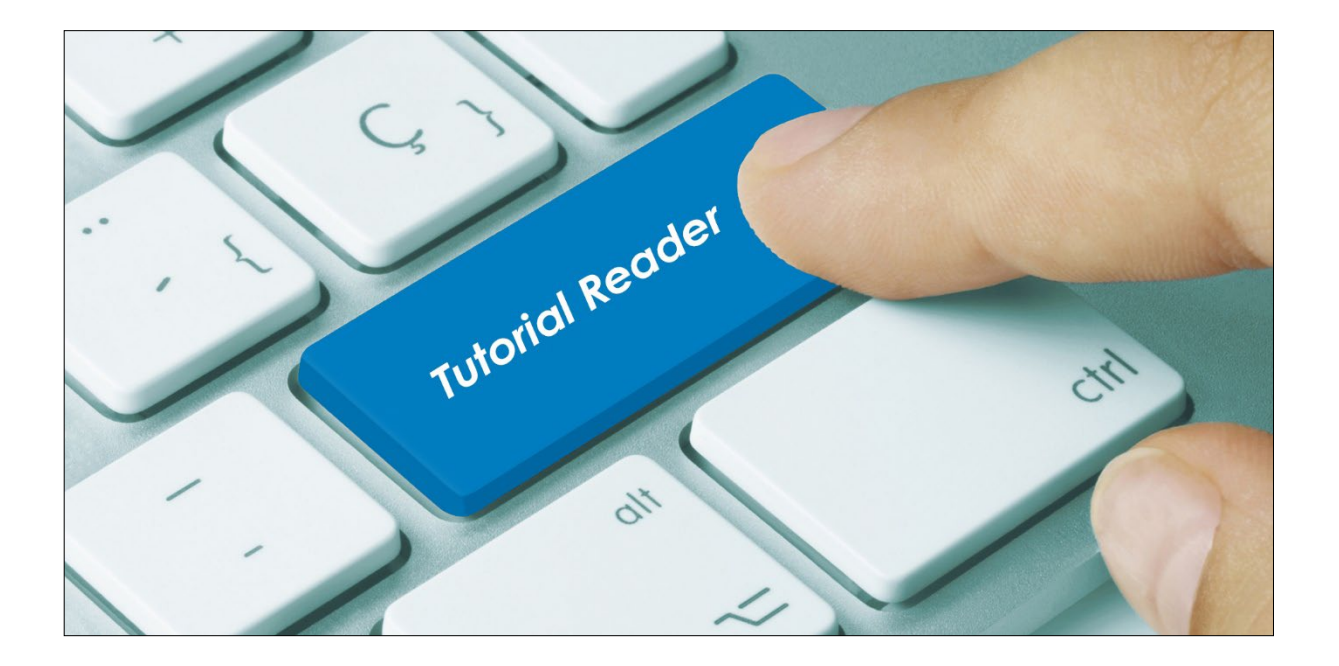

## **Vorwort**

Aus Gründen des Datenschutzes werden strenge Richtlinien an Passwörter gestellt. Dies betrifft immer häufiger auch die OrgaCard-Anwendungen. Ohne das Zusatz-Modul LDAP-Integration werden im OrgaCard-Konfigurationsmanager die Benutzer manuell angelegt und gepflegt. Hier sind ähnliche Richtlinien einstellbar, wie sie aus den Windows-Profilen bekannt sind.

## **Beschreibung**

Starten Sie den Konfigurationsmanager und klicken Systemkonfiguration - Anmeldung an.

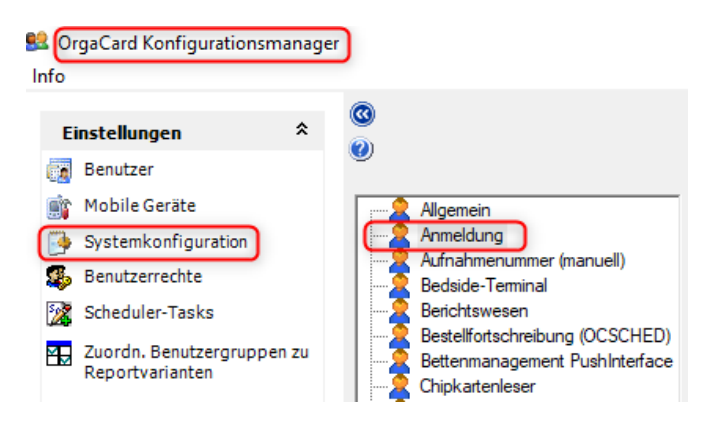

Für die Definition der Passwortrichtlinien benötigen Sie folgende Parameter:

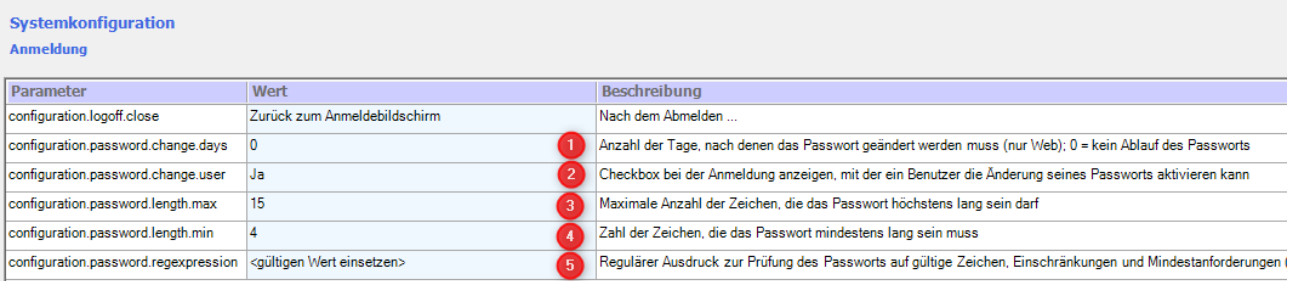

- 1. Hier können Sie die Anzahl der Tage bestimmen, nach denen sich das Passwort ändert. Beim Wert 0 läuft das Passwort nie ab.
- 2. Hiermit aktiviert man eine Checkbox in der Anmeldemaske der WEB-Anwendungen, mit dem der Benutzer aktiv die Änderung des Passwortes unabhängig des definierten Ablaufzeitraums aktivieren kann, z.B. wenn er zum erwarteten Zeitpunkt des Passwortablaufes im Urlaub ist.

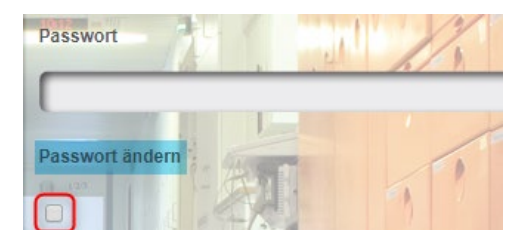

- 3. Hier definieren Sie die maximale Anzahl der erforderlichen Zeichen des Passwortes.
- 4. Hier definieren Sie die Mindestanzahl der erforderlichen Zeichen des Passwortes
- 5. In diesem Feld definieren Sie, aus welchen Zeichen das Passwort bestehen soll. Das vom Benutzer erfasste neue Passwort wird gegen diese Zeichenkette geprüft und anschließend akzeptiert oder abgelehnt.

Sollten einzelne Parameter aus dieser Auflistung fehlen, können Sie diese als optionale Parameter hinzufügen.

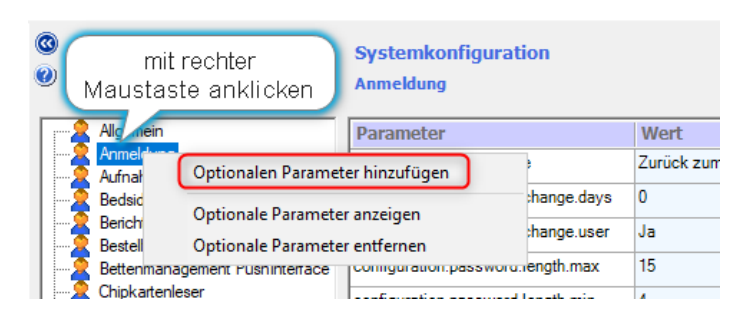

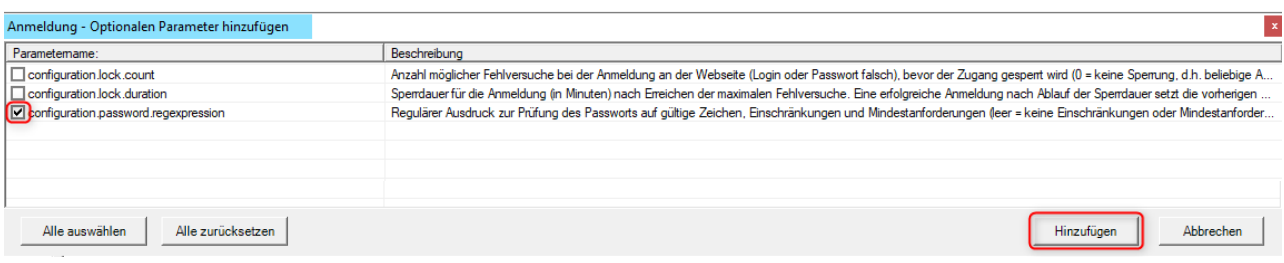

Entscheidend für die Sicherheit des Passwortes ist neben der geforderten Mindestlänge die Zusammensetzung aus Buchstaben, Zahlen und Zeichen, die Sie über den Parameter "*configuration.password.regexpression*" festlegen könne.

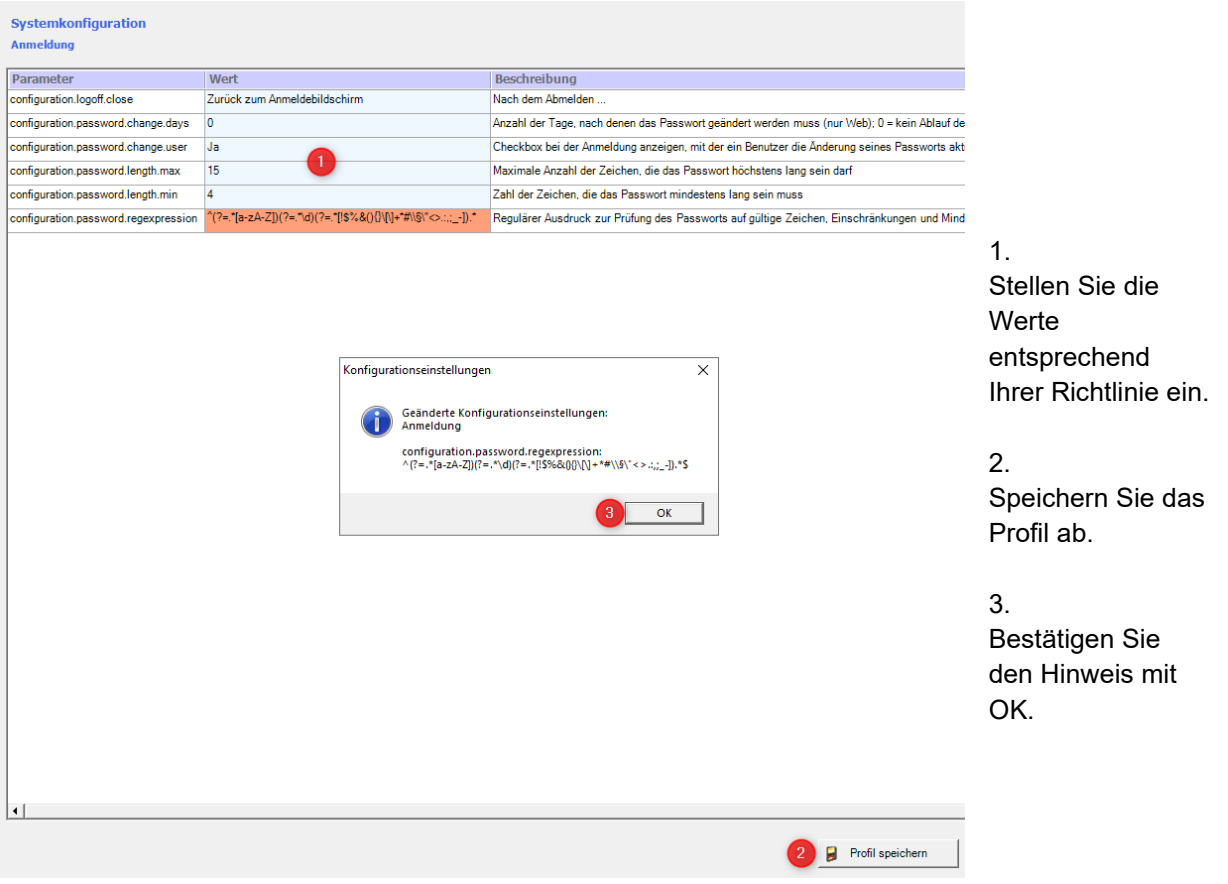

Beispiel einer Zeichenkette mit komplexen Anforderungen:

**^(?=.\*[a-zA-Z])(?=.\*\d)(?=.\*[!\$%&(){}\[\]+\*#\\§\"<>.:,;\_-]).\*\$**

Mit dieser Zeichenkette wird definiert, dass das Passwort

- aus Buchstaben von a-z oder A-Z **(?=.\*[a-zA-Z])**
- aus den Zahlen von 0-9 **(?=.\*\d)** und
- aus einem dieser Sonderzeichen **(?=.\*[!\$%&(){}\[\]+\*#\\§\"<>.:,;\_-])** bestehen soll.

Mit diesem Ausdruck würde das Passwort "Test123" nicht funktionieren, wohingegen "Test123!" oder "test123!" funktionieren würde. Sie erhalten beim Ändern des Passwortes einen entsprechenden Hinweis, wenn das eingegebene Passwort nicht den Richtlinien entspricht.

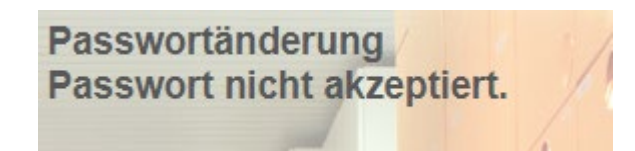

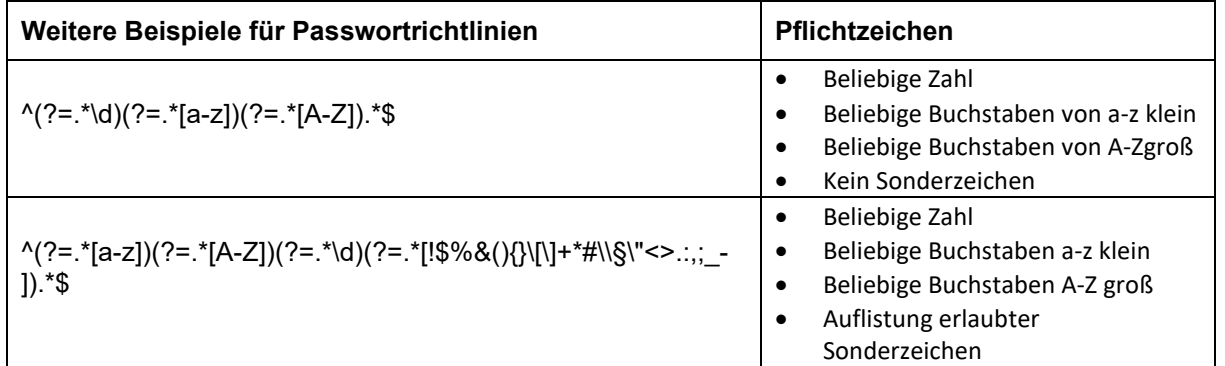

Zusätzlich können Sie mit folgenden beiden optionalen Parametern die Anmeldungseinstellungen optimieren:

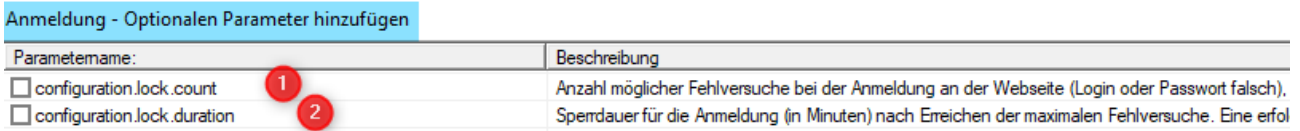

- 1. Hiermit können Sie die Anzahl möglicher Fehlversuche bei der Anmeldung an der WEB-Seite einstellen. Wird die Anzahl der Fehlversuche erreicht, wird der Zugang gesperrt. Mit dem Wert "0" hat man eine beliebig hohe Anzahl an Fehlversuchen, es erfolgt keine Sperrung.
- 2. Wenn Sie eine Anzahl von Fehlversuchen einstellen (s.o.), sollten Sie mit dem zweiten Parameter eine Zeitdauer in Minuten einstellen, wie lange der Account gesperrt ist. Eine erfolgreiche Anmeldung nach Ablauf der Sperrdauer setzt die vorherigen Fehlversuche zurück.

Grundsätzlich kann der Administrator des Konfigurationsmanagers die Sperrung eines Benutzers manuell aufheben.

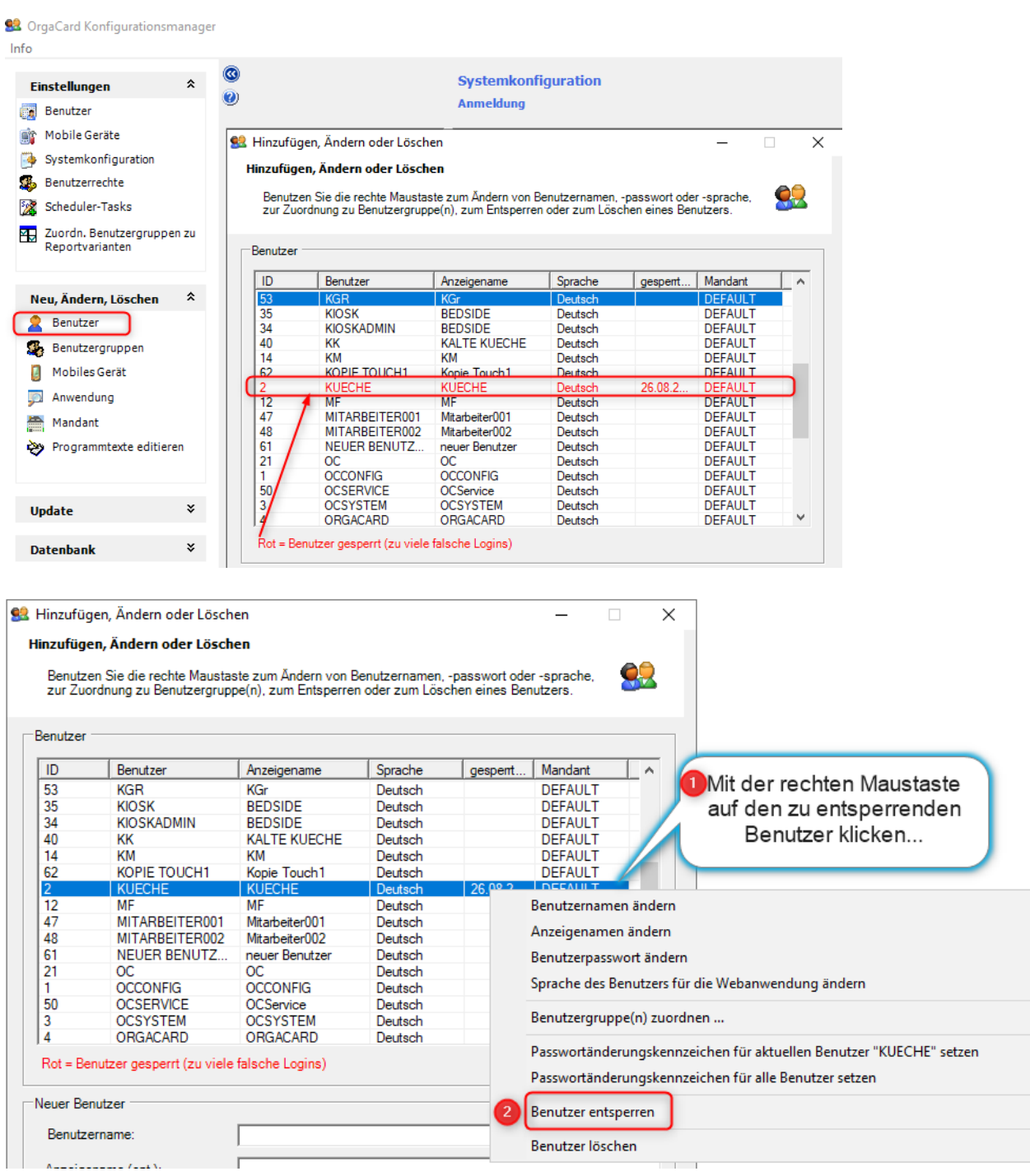

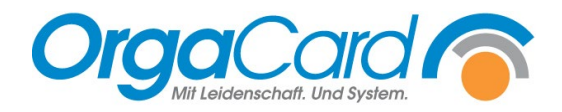

**OrgaCard** Siemantel & Alt GmbH Industriestraße 24 91126 Rednitzhembach Tel.: +49(0)9122/1809-0 Fax: +49(0)9122/1809-52 E-Mail: kontakt@orgacard.de Web: www.orgacard.de

© Copyright 2022 by OrgaCard Siemantel & Alt GmbH

Änderungen vorbehalten. Dieses Dokument ist urheberrechtlich geschützt. Der Inhalt darf weder ganz noch teilweise ohne vorherige Genehmigung des Rechtsinhabers vervielfältigt oder reproduziert werden.